Oracle Financial Services Regulatory Reporting for US Federal Reserve – Lombard Risk Integration Pack

Installation Guide

Release 8.0.4.2.0

September 2017

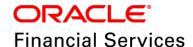

## **Executive Summary**

This document includes the necessary instructions to apply 8.0.4.2.0 maintenance level release for Regulatory Reporting for US Federal Reserve – Lombard Risk Integration Pack and perform the required post install configurations. You can find the latest copy of this document in <u>OTN</u>.

## **TABLE OF CONTENTS**

| PRE | FACE   |                                                       | 4  |
|-----|--------|-------------------------------------------------------|----|
|     | Audie  | ence                                                  | .4 |
|     | Prere  | equisites for the Audience                            | .4 |
|     | Guide  | e Organization                                        | .5 |
|     | Reco   | mmended Browser Environment                           | .5 |
|     | Relat  | ed Documents                                          | .5 |
|     | Conv   | entions and Acronyms                                  | .5 |
| 1   | OFS    | REG REP US FED PACK RELEASE 8.0.4.2.0                 | 6  |
|     | 1.1    | Pre-installation Requirements                         | .6 |
|     | 1.2    | How to Apply This Maintenance Level Release?          | .8 |
|     |        | 1.2.1 Installing OFS REG REP US FED 8.0.4.2.0 ML      | .8 |
|     | 1.3    | Post-installation Steps                               | .9 |
|     | 1.4    | Post US FED Run Execution                             | 12 |
|     | 1.5    | Deploying Lombard AgileREPORTER Package Configuration | 13 |
| APF | PENDIX | A1                                                    | 4  |
|     | Frequ  | uently Asked Questions1                               | 14 |

## **Preface**

This document provides step-by-step instructions to install the OFS Regulatory Reporting for US Federal Reserve – Lombard Risk Integration Pack 8.0.4.2.0 Maintenance Level (ML) release.

This chapter discusses the following topics:

- ◆ Audience
- How this Guide is organized
- Recommended Environment
- Related Documents
- Conventions Used

#### **Audience**

Oracle Financial Services Regulatory Reporting for US Federal Reserve – Lombard Risk Integration Pack Installation Guide is intended for administrators and implementation consultants who are responsible for installing and maintaining the application pack components.

## **Prerequisites for the Audience**

The document assumes that you have experience in installing Enterprise components and basic knowledge about the following is recommended.

A good understanding and knowledge of the following is expected from the administrator before starting the actual installation:

- OFSAA Architecture
- Oracle Financial Services Regulatory Reporting for US Federal Reserve Lombard Risk Integration Pack Components Architecture
- Deployment of OFSAA Configuration Package on Lombard Risk AgileREPORTER Platform
- UNIX Commands
  - Database Concepts and Administrator Commands

Web Server/Web Application Server Deployment

## **Guide Organization**

The Oracle Financial Services Regulatory Reporting for US Federal Reserve – Lombard Risk Integration Pack Installation Guide includes the following topics:

- Pre-installation Requirements
- How to Apply This Maintenance Level Release?
- ◆ Post-installation Steps
- ◆ Post US FED Run Execution
- Deploying Lombard AgileREPORTER Package Configuration

#### **Recommended Browser Environment**

Infrastructure application is tested with Microsoft Internet Explorer™ browser. For best viewing of Infrastructure pages, set the screen resolution to a minimum resolution of 1024 x 768 pixels.

#### **Related Documents**

This section identifies additional documents related to OFS REG REP US FED. You can access Oracle documentation online from Documentation Library (OHC).

Oracle Financial Services REG REP US FED 8.0.4.2.0 User Guide

## **Conventions and Acronyms**

| Conventions                        |                                                                           | Description                                                           |  |  |
|------------------------------------|---------------------------------------------------------------------------|-----------------------------------------------------------------------|--|--|
| Actions are indicated in <b>Bo</b> | ld.                                                                       |                                                                       |  |  |
| Command or query is indicate       | ated in                                                                   | Courier New font.                                                     |  |  |
| AIX                                | Adva                                                                      | nced Interactive eXecutive                                            |  |  |
| OFSAAI                             | Oracl                                                                     | Oracle Financial Services Analytical Applications Infrastructure      |  |  |
| OFS AAAI                           | Oracle Financial Services Advanced Analytical Applications Infrastructure |                                                                       |  |  |
|                                    | Appli                                                                     | cation Pack                                                           |  |  |
| RHEL                               | Red I                                                                     | Hat Enterprise Linux                                                  |  |  |
| IR                                 | Interim Release                                                           |                                                                       |  |  |
| ML                                 | Maintenance Level                                                         |                                                                       |  |  |
| Atomic Schema                      | Database schema where the application data model is uploaded.             |                                                                       |  |  |
| Config Schema                      |                                                                           | pase schema which contains setup related configurations and metadata. |  |  |

## 1 OFS REG REP US FED Pack Release 8.0.4.2.0

This Maintenance Level (ML) Release of OFS REG REP US FED – Lombard Risk Integration Pack is cumulative and includes all enhancements and bug fixes done since the OFS REG REP US FED – Lombard Integration Pack v8.0.4.1.0 release. For more information, refer the Oracle Financial Services Regulatory Reporting for US Federal Reserve – Lombard Risk Integration Pack Guide – Release 8.0.4.2.0 on OHC.

## 1.1 Pre-installation Requirements

The prerequisite software that must be installed are:

- 1. Oracle Financial Services Analytical Applications Infrastructure (OFSAAI) **8.0.4.1.0** (patch **25715669)**
- 2. Oracle Financial Services Data Foundation (FSDF) patches to be applied:
  - FSDF 8.0.4.1.0 Maintenance Level patch 26285451
  - o FSDF 8.0.4.1.1 One-off patch 26263935
  - o FSDF 8.0.4.1.2 One-off patch 26320483
  - o FSDF 8.0.4.1.3 One-off patch 26675306
- 3. OFS REG REP US FED 8.0.4.0.0 Interim Release patch 25710692
- 4. AgileREPORTER version 1.15.5-b1217
- 5. AgileREPORTER Templates version ARforFED\_v1.10.2.zip
- 6. (**Optional Step**. Applicable only if you modified these rules according to user-specific values.) Archive the following Rules to retain the customizations, if any.

# **NOTE:** These rules are using SCD dimension data as source hierarchy where each user will have their own user-specific values.

These rules must be archived before applying the patch as installer re-writes the rule with sample values.

See **Section 10.4.2: Metadata Restore/Archive** in <u>Oracle Financial Services</u>

<u>Analytical Applications Infrastructure User Guide Release 8.0.4.0.0</u> for more details on Metadata Restore/Archive steps.

| Rule Code Rule Name |                                            | Target Hierarchy            | Source Hierarchy        |  |
|---------------------|--------------------------------------------|-----------------------------|-------------------------|--|
| FRY9CRULE006        | DIM Std Credit<br>Line Purp                | DIM_STD_CREDIT_LINE_PURPOSE | DIM_CREDIT_LINE_PURPOSE |  |
| RGRLED01            | RRDF - Reg Education Classification - FLAS | DIM_REG_EDUCATION           | DIM_EDUCATION           |  |

| Rule Code | Ile Code Rule Name Target Hierarchy                                    |                             | Source Hierarchy      |  |
|-----------|------------------------------------------------------------------------|-----------------------------|-----------------------|--|
| RGRLLNP01 | RRDF - Reg Loan Purpose Reclassification                               | DIM_REG_LOAN_PURPOSE        | DIM_ACCOUNT_PURPOSE   |  |
| RGRLWR01  | RRDF - Reg  RGRLWR01 Write off Reasons DIM_REG_WRITEOFF_REASONS - FRWR |                             | DIM_WRITE_OFF_REASONS |  |
| RL14M_102 | 14M Reg<br>Valuation Method<br>Loan Serv                               | DIM_REG_VALUATION_METHOD    | DIM_VALUATION_METHOD  |  |
| RL14M_105 | 14M Reg Index<br>Loan Serv                                             | DIM_REG_INDEX               | DIM_IRC               |  |
| RL14M_109 | 14M Reg Orig<br>Valuation Method                                       | DIM_REG_VALUATION_METHOD    | DIM_VALUATION_METHOD  |  |
| RL14M_11  | RL-Reg Attrition<br>Reason                                             | DIM_REG_ATTRITION_REASON    | DIM_ATTRITION         |  |
| RL14M_110 | 14M Reg Orig<br>Valuation Method<br>Serv                               | DIM_REG_VALUATION_METHOD    | DIM_VALUATION_METHOD  |  |
| RL14M_111 | 14M Reg<br>Indemnification<br>Type                                     | DIM_REG_INDEMNFICATION_TYPE | SEC_POOL_MASTER       |  |
| RL14M_112 | 14M Reg Loan<br>Purpose Loan<br>Serv                                   | DIM_REG_LOAN_PURPOSE        | DIM_ACCOUNT_PURPOSE   |  |
| RL14M_14  | RL - Reg<br>Standard Interest<br>Rate Curve                            | DIM_STANDARD_IRC            | DIM_IRC               |  |
| RL14M_15  | RL - Reg<br>Mitigants<br>Valuation Method                              | DIM_REG_VALUATION_METHOD    | DIM_VALUATION_METHOD  |  |
| RL14M_2   | RL - Reg<br>Standard Balance<br>Category                               | DIM_STD_BALANCE_CATEGORY    | DIM_BALANCE_CATEGORY  |  |
| RL14M_20  | RL - Reg Index                                                         | DIM_REG_INDEX               | DIM_IRC               |  |

| Rule Code Rule Name |                                              | Target Hierarchy                     | Source Hierarchy     |  |
|---------------------|----------------------------------------------|--------------------------------------|----------------------|--|
| RL14M_26            | RL - Reg Original<br>Valuation Method        | DIM_REG_VALUATION_METHOD             | DIM_VALUATION_METHOD |  |
| RL14M_35            | RL - Reg<br>Standard Central<br>Authority    | DIM_STD_CENTRAL_AUTHORITY            | DIM_PARTY            |  |
| RLFD4500            | RRDF - Reg<br>Customer Region<br>Skey - FRAS | DIM_REG_REGION                       | DIM_REGION           |  |
| RUSFR2052A104       | Loan Book -<br>Credit Status                 | DIM_REG_CREDIT_STATUS                | DIM_ACCT_STATUS      |  |
| RUSFR2052A109       | Inflow Asset<br>Standard Central<br>Bank     | DIM_STANDARD_CENTRAL_BANKS DIM_PARTY |                      |  |
| RUSFR2052A20        | Standard Product Type Reclassification       | DIM_STANDARD_PRODUCT_TYPE            | DIM_PRODUCT_TYPE     |  |
| RUSFR2052A28        | Reg Liq Cashflow - Regulatory Insurer        | DIM_REG_INSURER                      | DIM_INSURANCE_SCHEME |  |

## 1.2 How to Apply This Maintenance Level Release?

To apply this maintenance release, follow the steps in <u>Section 1.2.1</u> and <u>Section 1.3</u> sequentially.

## 1.2.1 Installing OFS REG REP US FED 8.0.4.2.0 ML

Perform the following instructions to download, extract and install this ML patch:

- 1. Download the OFS\_REG\_REP\_USFED\_8.0.4.2.0\_GENERIC.zip archive file from <a href="https://support.oracle.com/">https://support.oracle.com/</a> for patch 26381621 under the *Patches & Updates* tab.
- 2. Copy the archive file to your OFSAA server in **Binary** mode.
- 3. Shut down all the OFSAA Services. For more information, refer to the *Start/Stop Infrastructure* Services section in <u>Oracle Financial Services Advanced Analytical Applications Infrastructure</u> Pack <u>Installation Guide Release 8.0.4.1.0</u>.

**NOTE:** Ensure that the **FICSERVER** is up and running.

4. Execute chmod -R 750 \$FIC HOME

5. If you have an Unzip utility, skip to the next step.

Download the Unzip utility (OS specific) unzip\_<os>.Z from the location <a href="https://updates.oracle.com/unzips/unzips.html">https://updates.oracle.com/unzips/unzips.html</a> and copy it in Binary mode to the directory that is included in your PATH variable, typically \$HOME path or directory in which you have copied the 8.0.4.2.0 ML.

Uncompress the unzip installer file using the command:

```
uncompress unzip_<os>.Z
```

**NOTE:** If you notice an error message "uncompress: not found [No such file or directory]", contact your UNIX administrator.

- 6. Execute chmod 751 OFS REG REP USFED 8.0.4.2.0 GENERIC.zip
- 7. Execute unzip -a <name of the file to be unzipped>
  For example: unzip -a OFS REG REP USFED 8.0.4.2.0 GENERIC.zip
- 8. Configure UPLOAD\_MODEL parameter in the param.conf file present under the OFS\_REG\_REP\_USFED/conf directory to determine if Model Upload is required or not:
  - 0 = If you have already performed Model Upload and want to skip Model Upload process
     1 = If you want to perform Model Upload
- 9. Navigate to OFS\_REG\_REP\_USFED/bin directory and execute ./install.sh
- 10. The installation progress can be viewed by periodically refreshing the log file under the OFS\_REG\_REP\_USFED/logs directory.
- 11. After installation is completed, verify the log file for any Errors or Warnings. Contact My Oracle Support in case of any issues.

**NOTE:** This patch installation has taken approximately 23 minutes to complete in Oracle Labs.

## 1.3 Post-installation Steps

Perform the following instructions after successful installation of the ML patch:

- Generate the application EAR / WAR file and redeploy the application on the configured Web Application Server. For more information on generating and deploying EAR / WAR file, refer to the *Post Installation Configuration* section in <u>Oracle Financial Services Advanced Analytical</u> Applications Infrastructure Pack Installation Guide – Release 8.0.4.1.0.
- 2. Restart all the OFSAA services. For more information, refer to the *Start/Stop Infrastructure*Services section in Oracle Financial Services Advanced Analytical Applications Infrastructure

  Pack Installation Guide Release 8.0.4.1.0.
- 3. Execute all the batches to Re-save the Derived Entities EXCEPT the following batches:
  - a. <<INFODOM>> USFED FR2052A RESAVEDEPV
  - b. <<infodom>> usfed fry14m resavepv
  - c. <<infodom>> usfed fry2900 rsvdepv

- d. <<INFODOM>> USFED FRY2644 RESVDEPV
- e. <<INFODOM>>\_USFED\_FRY2314\_RSVDEPV
- 4. Execute ALL the view scripts (available under OFS\_REG\_REP\_USFED/Post\_Scripts directory of the patch) in Atomic Schema:
- Perform Source Model generation for US FED Processing Sources. For more information, see Section 2.3.4 Generating Source Model in <u>Oracle Financial Services Analytical Applications</u> <u>Infrastructure 8.0.4.0.0 User Guide</u>.
- 6. Execute the following batches after the previous SQL script executions are completed:
  - a. <<infodom>> usfed fr2052A resavedepv
  - b. <<INFODOM>>\_USFED\_FRY14M\_RESAVEPV
  - c. <<infodom>> usfed fry2900 rsvdepv
  - d. <<infodom>>\_usfed\_fry2644\_resvdepv
  - e. <<infodom>> usfed fry2314 rsvdepv
- 7. (**Optional Step**. Applicable only if <u>Step 6 in the Pre-installation Requirements</u> is performed.) The following archived rules must be restored to retain the user-specific configurations.

| Rule Code Rule Name |                                            | Target Hierarchy            | Source Hierarchy        |  |
|---------------------|--------------------------------------------|-----------------------------|-------------------------|--|
| FRY9CRULE006        | DIM Std Credit<br>Line Purp                | DIM_STD_CREDIT_LINE_PURPOSE | DIM_CREDIT_LINE_PURPOSE |  |
| RGRLED01            | RRDF - Reg Education Classification - FLAS | DIM_REG_EDUCATION           | DIM_EDUCATION           |  |
| RGRLLNP01           | RRDF - Reg Loan Purpose Reclassification   | DIM_REG_LOAN_PURPOSE        | DIM_ACCOUNT_PURPOSE     |  |
| RGRLWR01            | RRDF - Reg<br>Write off Reasons<br>- FRWR  | DIM_REG_WRITEOFF_REASONS    | DIM_WRITE_OFF_REASONS   |  |
| RL14M_102           | 14M Reg<br>Valuation Method<br>Loan Serv   | DIM_REG_VALUATION_METHOD    | DIM_VALUATION_METHOD    |  |
| RL14M_105           | 14M Reg Index<br>Loan Serv                 | DIM_REG_INDEX               | DIM_IRC                 |  |
| RL14M_109           | 14M Reg Orig<br>Valuation Method           | DIM_REG_VALUATION_METHOD    | DIM_VALUATION_METHOD    |  |

| Rule Code Rule Name |                                              | Target Hierarchy            | Source Hierarchy     |  |
|---------------------|----------------------------------------------|-----------------------------|----------------------|--|
| RL14M_11            | RL-Reg Attrition<br>Reason                   | DIM_REG_ATTRITION_REASON    | DIM_ATTRITION        |  |
| RL14M_110           | 14M Reg Orig<br>Valuation Method<br>Serv     | DIM_REG_VALUATION_METHOD    | DIM_VALUATION_METHOD |  |
| RL14M_111           | 14M Reg<br>Indemnification<br>Type           | DIM_REG_INDEMNFICATION_TYPE | SEC_POOL_MASTER      |  |
| RL14M_112           | 14M Reg Loan<br>Purpose Loan<br>Serv         | DIM_REG_LOAN_PURPOSE        | DIM_ACCOUNT_PURPOSE  |  |
| RL14M_14            | RL - Reg<br>Standard Interest<br>Rate Curve  | DIM_STANDARD_IRC            | DIM_IRC              |  |
| RL14M_15            | RL - Reg<br>Mitigants<br>Valuation Method    | DIM_REG_VALUATION_METHOD    | DIM_VALUATION_METHOD |  |
| RL14M_2             | RL - Reg<br>Standard Balance<br>Category     | DIM_STD_BALANCE_CATEGORY    | DIM_BALANCE_CATEGORY |  |
| RL14M_20            | RL - Reg Index                               | DIM_REG_INDEX               | DIM_IRC              |  |
| RL14M_26            | RL - Reg Original<br>Valuation Method        | DIM_REG_VALUATION_METHOD    | DIM_VALUATION_METHOD |  |
| RL14M_35            | RL - Reg<br>Standard Central<br>Authority    | DIM_STD_CENTRAL_AUTHORITY   | DIM_PARTY            |  |
| RLFD4500            | RRDF - Reg<br>Customer Region<br>Skey - FRAS | DIM_REG_REGION DIM_REGION   |                      |  |
| RUSFR2052A104       | Loan Book -<br>Credit Status                 | DIM_REG_CREDIT_STATUS       | DIM_ACCT_STATUS      |  |
| RUSFR2052A109       | Inflow Asset Standard Central Bank           | DIM_STANDARD_CENTRAL_BANKS  | DIM_PARTY            |  |

| Rule Code Rule Name |                                        | Target Hierarchy          | Source Hierarchy     |  |
|---------------------|----------------------------------------|---------------------------|----------------------|--|
| RUSFR2052A20        | Standard Product Type Reclassification | DIM_STANDARD_PRODUCT_TYPE | DIM_PRODUCT_TYPE     |  |
| RUSFR2052A28        | Reg Liq Cashflow - Regulatory Insurer  | DIM_REG_INSURER           | DIM_INSURANCE_SCHEME |  |

8. (**Optional Step**. Applicable if the reports: FRY-9C -- HC-E, FFIEC-031 -- RC-E, and FFIEC-041 -- RC-E are used).

Modify the T2T to add Mappings for Common Account Summary - Outstanding Principal Balance from TD Contracts and CASA Accounts.

| T2T Name                         | Source Table | Source Column                   | Expression                              | Target Table                 | Target Column                   |
|----------------------------------|--------------|---------------------------------|-----------------------------------------|------------------------------|---------------------------------|
| T2T_STG_CASA<br>_CAS             | EXPRESSION   | N_OUTSTANDING<br>_PRINCIPAL_BAL | STG_CASA.N_<br>EOP_PRIN_BAL             | FCT_COMMON _ACCOUNT_ SUMMARY | N_OUTSTANDING_<br>PRINCIPAL_BAL |
| T2T_STG_TD_<br>CONTRACTS<br>_CAS | EXPRESSION   | N_OUTSTANDING<br>_PRINCIPAL_BAL | STG_TD_CONT<br>RACTS.N_EOP<br>_PRIN_BAL | FCT_COMMON _ACCOUNT_ SUMMARY | N_OUTSTANDING_<br>PRINCIPAL_BAL |

#### 1.4 Post US FED Run Execution

Perform the following instructions after US FED Run Execution:

- 1. For prior date reporting, please see the <a href="Prior Date Reporting">Prior Date Reporting</a> document.
- Execute <<INFODOM>>\_USFED\_RUNEXE\_RESAVE batch to populate RUNEXESUMM table.
   Lombard AgileREPORTER would display additional filters of Run Execution ID and Run Status during report retrieval based on RUNEXESUMM table.
  - a. Run Execution ID is Run Execution Identifier concatenated with Run Description.
  - b. Run Status shows the status of US FED Run Execution.
  - c. Define the entities as SOLO or CONSOLIDATED in Lombard AgileREPORTER before retrieving returns.

## 1.5 Deploying Lombard AgileREPORTER Package Configuration

After saving the derived entities, proceed to deploy the product configuration on the Lombard AgileREPORTER using the OFSAA\_REG\_REP\_USFED\_80420.zip file bundled inside Config Package directory (OFS REG REP USFED\Config Package\) of the installer.

Refer to the Lombard AgileREPORTER Installation Guide v1.11 document to deploy Product Configuration on Lombard AgileREPORTER.

The OFS Regulatory Reporting for US Federal Reserve – Lombard Risk Integration Pack is now ready for use. If you encounter any problems during set up, contact OFSAA Support at My Oracle Support.

## Appendix A

## Frequently Asked Questions

#### What checks does the 8.0.4.2.0 Release perform?

- Environment Check: As part of the environment check, it performs Java validation, Environment Variables validation, OS specific validation, DB specific validation, and it shuts down all OFSAAI Services (Infrastructure Server, ICC Server, and back-end services).
- Post-install Check: As part of the post-install check, it checks if the OFSAAI services can be successfully started.

## Which version of ERwin Data Modeler does OFSAAI support?

OFSAAI now supports ERwin version 9.2 and 9.5 generated XMLs in addition to ERwin 4.1, ERwin 7.1, ERwin 7.3 and ERwin 9.0 formats.

#### What should I do for viewing the log files in Debug level for troubleshooting?

By default, the log level is set as INFO. You need to manually change to Debug to view the log files in debug level. Based on your requirement, you can change the log level to Warn, Error, or Fatal as well.

- Navigate to \$FIC\_HOME/conf in the APP layer of your OFSAAI installation.
  - ◆ Change the priority value to Debug in the RevLog4jConfig.xml file.

#### For example:

```
<root>
  <pri><priority value ="debug" />
  <appender-ref ref="ConsoleAppender1"/>
</root>
```

Change the value of **LOGGERLEVEL** in the *DynamicServices.xml* file from **20** to **0**. (**20** is the value for Info and **0** for Debug.)

**NOTE:** For multi-tier installation, you must change the log level to Debug in the *DynamicServices.xml* and *RevLog4jConfig.xml* files, which are present in \$FIC\_APP\_HOME/conf, \$FIC\_DB\_HOME/conf, and \$FIC\_WEB\_HOME/conf directories.

2. Navigate to \$FIC\_WEB\_HOME/webroot/conf directory and change the **priority value** to **Debug** in the *ExportLog4jConfig.xml*, MDBLogger.xml, and PR2Logger.xml files to view log files in Debug level for the modules: Archive/Restore, Metadata Browser and RRF respectively.

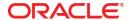

Oracle Financial Services Regulatory Reporting for US Federal Reserve - Lombard Risk Integration Pack 8.0.4.2.0 Installation Guide

September 2017

Oracle Corporation World Headquarters 500 Oracle Parkway Redwood Shores, CA 94065 U.S.A.

Worldwide Inquiries: Phone: +1.650.506.7000 Fax: +1.650.506.7200 oracle.com

Copyright © 2017, Oracle and/or its affiliates. All rights reserved. This document is provided for information purposes only and the contents hereof are subject to change without notice. This document is not warranted to be error-free, nor subject to any other warranties or conditions, whether expressed orally or implied in law, including implied warranties and conditions of merchantability or fitness for a particular purpose. We specifically disclaim any liability with respect to this document and no contractual obligations are formed either directly or indirectly by this document. This document may not be reproduced or transmitted in any form or by any means, electronic or mechanical, for any purpose, without our prior written permission.

Oracle and Java are registered trademarks of Oracle and/or its affiliates. Other names may be trademarks of their respective owners.

Intel and Intel Xeon are trademarks or registered trademarks of Intel Corporation. All SPARC trademarks are used under license and are trademarks or registered trademarks of SPARC International, Inc. AMD, Opteron, the AMD logo, and the AMD Opteron logo are trademarks or registered trademarks of Advanced Micro Devices. UNIX is a registered trademark licensed through X/Open Company, Ltd. 0611